# **INTI NUSA MANDIRI VOL. 14. NO. 1 AGUSTUS** 2019

**ISSN: 0216-6933**

# **SISTEM** *MONITORING* **BARANG CETAK BERBASIS** *WEB* **MENGGUNAKAN MODEL WATERFALL**

**Imam Nawawi1; Ari Abdilah <sup>2</sup>; N. Nurajijah<sup>3</sup>** 1,2Program Studi Sistem Informasi Kampus Kota Bogor 1,2Universitas Bina Sarana informatika www.bsi.ac.id <sup>1</sup> imam.imw@bsi.ac.id, <sup>2</sup> ari.aab@bsi.ac.id

Program Studi Magister Ilmu Komputer Sekolah Tinggi Manajemen Informatika dan Komputer Nusa Mandiri www.nusamandiri.ac.id nurazizah6878@gmail.com

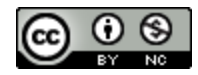

*Abstract -* PT. Sinar Dewasa is a company engaged in printing, which in the business must first win the tender. Until now, PT. Sinar Dewasa only uses a simple system in information marketing and recording, thus causing delays in marketing information and monitoring printed items that have been sent. Therefore from the System Results this research can help companies in making application programs that can speed up workmanship which is still done manually, especially in matters of recording goods and distributing existing goods. And with the implementation of the internet technology system, it is expected to help accelerate in terms of time efficiency.

#### *Keyword: Monitoring System, Web Information System*

**Abstrak -** PT. Sinar Dewasa adalah sebuah perusahaan yang bergerak dibidang percetakan, yang didalam bisnisnya terlebih dahulu harus memenangkan tender. Sampai saat ini PT. Sinar Dewasa hanya menggunakan sistem sederhana dalam pemasaran informasi dan pencatatan, sehingga menimbulkan kelambatan dalam pemasaran informasi dan memonitoring barang cetak yang telah dikirim. Oleh karena itu dari Hasil Sistem penelitian ini dapat membantu perusahaan dalam pembuatan program aplikasi yang dapat mempercepat pengerjaan yang selama ini masih dilakukan secara manual terutama dalam masalah pencatatan barang dan distribusi barang yang ada. Dan dengan adanya penerapan system teknologi internet diharapkan dapat membatu mempercepat dari segi efisiensi waktu.

*Kata Kunci:* Sistem Monitoring, Sistem Informasi Web

#### **PENDAHULUAN**

PT. Sinar Dewasa adalah perusahaan yang bergerak dibidang penjualan barang cetak yang berlokasi di Jl. Pramuka Murthdo No. A229 Jakarta – Pusat. PT. Sinar Dewasa menjual kebutuhan – kebutuhan pelanggan dengan memenangkan tender terlebih dahulu. Produk ini mempunyai mutu yang tinggi dan kualitas yang tidak diragukan lagi. Dalam segi penjualan PT. Sinar Dewasa telah mengalami peningkatan signifikan. Ini dapat dilihat dari semakin banyaknya tender – tender yang telah dimenangkan.

Semakin berkembangnya teknologi informasi memberikan dampak pada pola percepatan reporting dan monitoring dibandingkan dengan pola konvensional. Sehingga perlunya sebuah sistem informasi monitoring barang inventaris agar data barang inventaris di kantor-kantor cabang dengan kantor pusat selalu terbaru dan dapat memantau kondisi barang dan penyusutan harga barang inventaris (Septiawan, 2014).

Dalam penelitian (Minarni & Susanti, 2014) Penanganan data dengan sistem konvensional pada Rumah Sakit Umum Daerah (RSUD) Padang mempunyai kendala yaitu terjadinya kesalahan dalam pengecekan stok obat, dan setiap laporannya terjadi *redundancy* data, sedangkan dalam penelitian (Syahruddin, 2016) salah satu faktor penyebab masalah monitoring adalah kurang telitinya dalam pencatatan stok obat yang masuk maupun keluar sehingga terjadinya kekeliruan dalam pencatatan stok akhir. Dan menurut penelitian (Firdaus & Widaningsih, 2016) kesalahan yang sering terjadi pada saat pencatatan stok menyebabkan proses kerja tidak efektif dan efisien. Proses *inventory* obat yang baik akan mengurangi kesulitan dalam mengontrol *inventory* maupun pengeluaran obat. Dalam penelitian (Suhaeri, 2016) pada UKM BANSTAR tidak tepatnya perkiraan jumlah pembelian bahan baku mengakibatkan kerugian ketika jumlah pembelian terlalu berlebihan sehingga adanya kerusakan bahan baku karena terlalu lama disimpan.

Melihat kebutuhan diatas, maka diperlukan adanya sebuah sistem informasi yang dapat membantu perusahaan dalam pembuatan program aplikasi yang dapat mempercepat pengerjaan yang selama ini masih dilakukan secara manual terutama dalam masalah pencatatan barang dan distribusi barang yang ada. Dan dengan adanya penerapan system teknologi internet diharapkan dapat membatu mempercepat dari segi efisiensi waktu maupun pengerjaan.

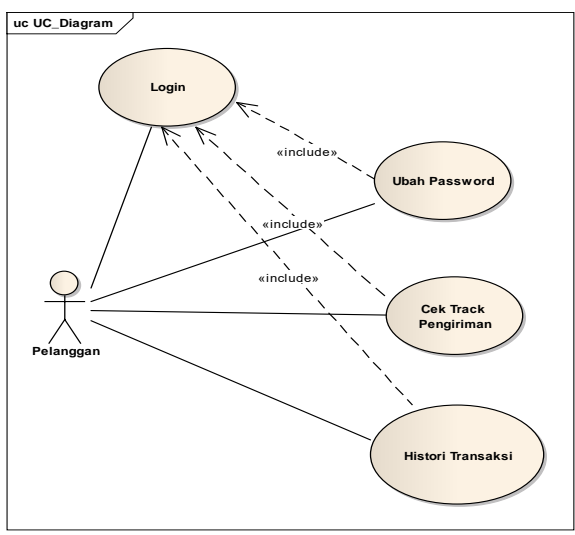

Sumber: (Nawawi, Abdillah, & Nurajijah, 2018) Gambar 1. *Use Case* Diagram *Monitoring* Barang cetak *Tracking* Pengiriman Halaman Pelanggan.

# **BAHAN DAN METODE**

# **A. Teknik Pengumpulan Data**

#### 1. Observasi

Teknik ini penulis mengadakan pengamatan langsung ke PT. Sinar Dewasa, terutama pada bagian pengiriman dan penjualan untuk mengamati keadaan sebenarnya dari obyek yang akan diteliti guna memperoleh data sesungguhnya dari perusahaan tersebut. Dengan demikian penulis akan mendapatkan kejelasan terhadap proses-proses yang sedang terjadi seperti orangorang yang terlibat didalam sistem tersebut, dokumen-dokumen yang digunakan dalam pencatatan data, data-data pendukung lainnya, dokumen-dokumen yang dihasilkan dari pengolahan data tersebut.

2. Wawancara

Penulis melakukan wawancara secara langsung kepada Manager Operasional pada PT. Sinar Dewasa. Adapun hasil wawancara yang penulis dapatkan adalah mengenai sejarah perusahaan, struktur organisasi beserta fungsinya, prosedur penjualan, pengawasan barang pesanan dan laporan penjualan.

3. Studi Pustaka

Penulis melakukan pengumpulan data melalui beberapa buku dan jurnal sebagai referensi dan juga sumber-sumber lainnya, yang berhubungan dengan topik pembahasan penulisan ini.

#### **B. Metode Penelitian**

Sekuensial linier atau lebih sering disebut model waterfall mengusulkan sebuah pendekatan kepada

perkembangan perangkat lunak yang sistematik dan sekuensial yang mulai pada tingkat dan kemajuan sistem pada seluruh analisis, desain, kode, pengujian, dan pemeliharaan (Pressman, 2012). Dimodelkan setelah siklus rekayasa konvensional, model sekuensial linier melingkupi aktivitas-aktivitas sebagai berikut:

1. Analisa Kebutuhan Sistem

Penulis melakukan analisa terhadap data masukan berupa Purchase Order (PO) dan data keluaran berupa laporan pengiriman yang diperoleh untuk menentukan kebutuhan sistem, untuk pendukung program aplikasi yaitu seperti adanya login user yang berguna untuk masuk ke website tersebut dengan status sebagai pelanggan dan karyawan, input No. Purchase Order (PO) sebagai penampung data - data barang pesanan yang akan dipesan oleh pelanggan, data pelanggan sebagai penampung data – data pelanggan, data barang sebagai penampung data – data barang . Dan login admin yang berguna melihat laporan penjualan dan stok bahan baku.

2. Desain

Penulis merancang program dengan acuan program yang dibuat harus user friendly dan dengan menggunakan metode *UML (unifed Modeling Language) dengan membuat Use Case Diagram, Component Dioagram dan Deployment* 

*Diagram*. UML (*Unified Modelling Language*) adalah bahasa pemodelan sistem atau perangkat lunak yang berparadigma berorientasi objek (Nugroho, 2010).

*3. Code Generation*

*Code Generation* adalah proses dimana *compiler's*

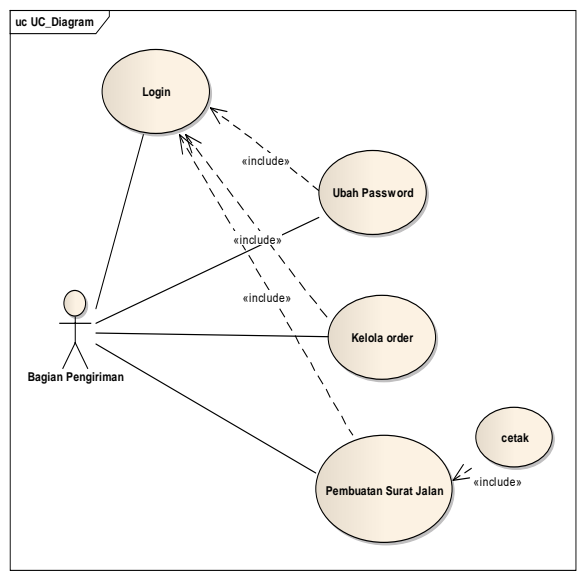

Sumber: (Nawawi, Abdilah, & Nurajijah, 2018) Gambar 2. *Use Case* Diagram Halaman Pengiriman

Pada usecase gambar 2 diatas adalah proses yang menggambarkan karyawan bagian pengiriman sedang memproses barang yang akan dikirim dengan mengeluarkan surat jalan generator kode mengkonversi beberapa perwakilan intermedit dari kode sumber menjadi bentuk (misalnya, kode mesin ) yang dapat dengan mudah dieksekusi oleh mesin. Dan adapun bahasa pemrograman yang digunakan penulis yaitu menggunakan PHP dan databasenya menggunakan MySQL. PHP berasal dari kata "Hypertext Preprocessor", yaitu bahasa pemrograman universal untuk penanganan pembuatan dan pengembangan sebuah situs web biasa digunakan bersamaan dengan HTML (Mundzir MF, 2014).

MySQL adalah sistem manajemen database SQL yang sifatnya open sourch (terbuka) dan paling banyak digunakan saat ini. Sistem database MySQL mampu mendukung beberapa fitur seperti multithreaded, multi-user, dan SQL database management System (Mundzir MF, 2014).

# 4. Testing

Tiap aktivitas yang digunakan untuk dapat melakukan evaluasi suatu atribut atau kemampuan dari program atau sistem dan menentukan apakah telah memenuhi kebutuhan atau hasil yang diharapkan, Black Box testing adalah cara melakukan test pengujiannya. 5. Support

Penulisan ini disusun menggunakan hardware pendukung sebuah laptop Processor Intel CORE™i5 3210M 2.5 GHz Installed memory (RAM) 4.00GB (4.00 GB usable), Hardisk 750GB.

# **HASIL DAN PEMBAHASAN**

## **A. Analisa kebutuhan**

Sistem *monitoring* barang cetak secara online dimana pelanggan melakukan monitoring permintaannya melalui media browser dan dapat mengetahui jumlah kiriman yang dipesan serta sisa barang yang belum dikirim. Berikut ini spesifikasi kebutuhan (*system requirement)* dari sistem monitoring:

- 1. Pada halaman pelanggan, pelanggan terlebih dahulu login dengan username dan password , pelanggan dapat melihat apakah permintaan pelanggan sudah diproses atau belum dengan memilih menu history transaksi, pelanggan dapat melihat apakah pesanan pelanggan sudah dilakukan pengiriman atau belum dengan memilih menu Track pengiriman.
- 2. Pada halaman penjualan, bagian penjualan dapat melihat data sales orde dan menambah data sales order.
- 3. Pada halaman pengiriman, bagian pengiriman dapat melihat data sales order, data surat jalan dan dapat menambahkan data surat jalan.

Pada halaman gudang, bagian gudang dapat melihat stok barang, data form barang masuk, dapat menambahkan data form barang masuk, melihat data form barang keluar dan dapat menambahkan data form barang keluar.

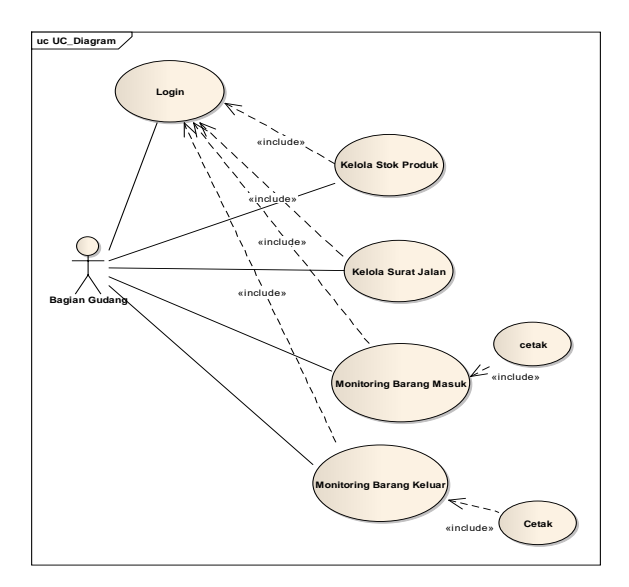

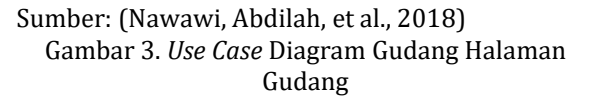

Pada usecase gambar 3 diatas adalah proses yang menggambarkan seorang karyawan bagian gudang melakukan pencatatan barang masuk dan barang keluar.

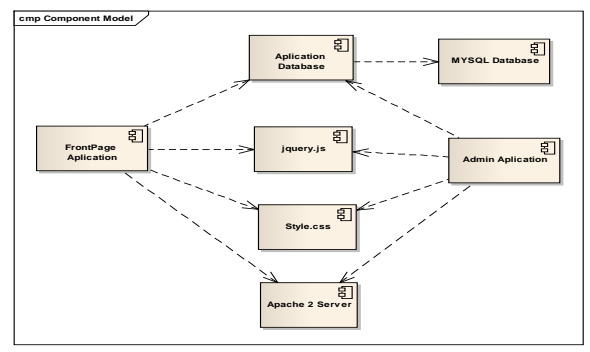

Sumber: (Nawawi, Abdilah, et al., 2018) Gambar 4. *Component Diagram* Sistem Monitoring Barang Cetak.

Diagram di atas menggambarkan komponenkomponen yang saling terhubung dalam web monitoring barang cetak. Seperti aplikasi front dan admin yang terhubung dengan database, css, web server, dan java script.

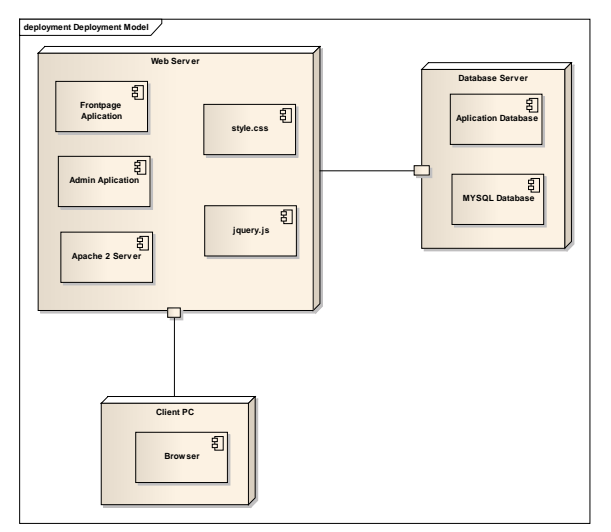

Sumber: (Nawawi, Abdillah, et al., 2018) Gambar 5. *Deployment Diagram* Sistem Monitoring Barang Cetak.

Gambar 5 di atas adalah diagram deployment yang menggambarkan proses monitorin barang cetak.

- 4. Pada halaman manager, manager dapat melihat laporan data statistic penjualan, pengiriman, barang masuk, dan barang keluar.
- 5. Pada halaman admin, admin dapat mengelola data satuan, data user, data produk, konfigurasi web, kontak dan pelanggan.
- 6. Pada halaman admin, admin dapat mengelola data satuan, data user, data produk, konfigurasi web, kontak dan pelanggan.

#### **B. Design**

Halaman pelanggan pada sistem monitoring barang cetak digambarkan dengan *usecase* pada Gambar 1, pelanggan dapat login, melihat tracking pengirirman dan histori. Proses karyawan bagian pengiriman memproses barang yang akan dikirim dengan mengeluarkan surat jalan digambarkan dengan *usecase* pada Gambar 2. Kemudian

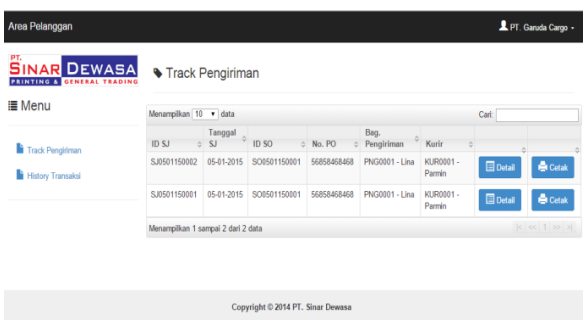

Sumber: (Nawawi, Abdillah, et al., 2018) Gambar 6. Halaman Track Pengiriman

Gambar di atas adalah tampilan untuk melihat Track Pengiriman barang.

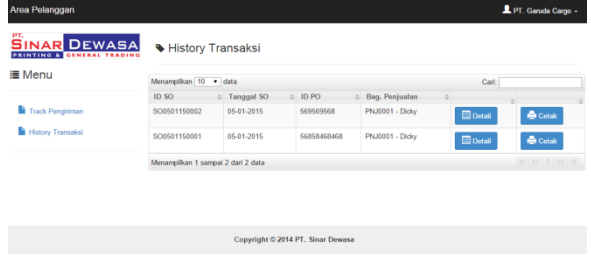

Sumber: (Nawawi, Abdillah, et al., 2018) Gambar 7. Halaman Histori Transaksi Pelanggang.

Gambar 7 di atas adalah tampilan halaman untuk mlihat history transaksi yang sudah ada.

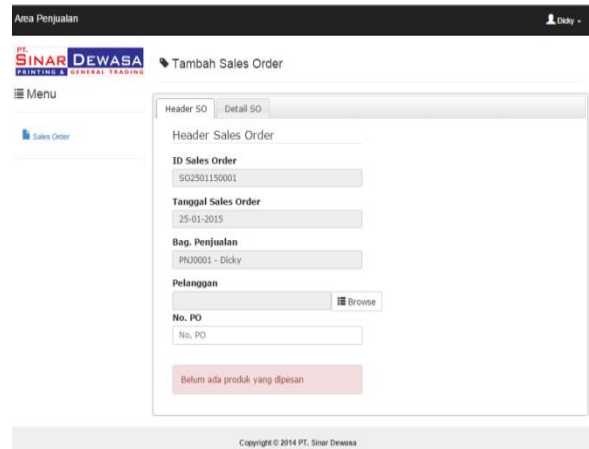

Sumber: (Nawawi, Abdillah, et al., 2018) Gambar 8. Halaman Tambah Sales Order

Gambar 8 di atas adalah tampilan dari halaman untuk menambah data sales order.

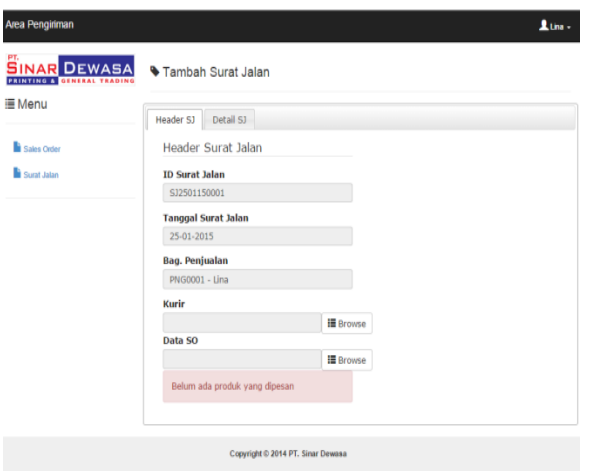

Sumber: (Nawawi, Abdillah, et al., 2018) Gambar 9. Halaman Tambah Surat Jalan

Gambar 9 di atas adalah tampilan halaman untuk menambah surat jalan baru

| <b>E</b> Menu      | Menampikan 10 v data                 |                         |          | Carl                      |                       |
|--------------------|--------------------------------------|-------------------------|----------|---------------------------|-----------------------|
| Stok Produk        | <b>ID Produk</b>                     | c Nama Produk<br>$\sim$ | Kategori | <b>Stok Sekarang</b><br>ó | <b>Stok Minimal</b>   |
|                    | PR30001                              | Form PTI                | Form     | 998 Kg                    | 100 Kg                |
| Surat Jalan        | PR30002                              | Form RTB                | Form     | 500 Kg                    | 100 Kg                |
| Form Barang Masuk  | PR30003                              | Form IPB                | Form     | 295 Kg                    | 50 Kg                 |
| Form Barang Keluar | PR30004                              | Form SLI                | Form     | 208 Kg                    | <b>50 Kg</b>          |
|                    | PR30005                              | Form Manifest Muatan    | Form     | 200 Kg                    | <b>50 Kg</b>          |
|                    | PR50001                              | Sticker Cargo           | Sticker  | 1000000 Mg                | 50000 Mg              |
|                    | PR50002                              | Sticker Fragile         | Sticker  | 300000 Mg                 | 50000 Mg              |
|                    | <b>PR50003</b>                       | Sticker Live Animal     | Sticker  | 300000 Mg                 | 50000 Mg              |
|                    | PR50004                              | Sticker UP              | Sticker  | 300000 Mg                 | 50000 Mg              |
|                    | <b>PR50005</b>                       | Sticker Parishable      | Sticker  | 300000 Mg                 | 50000 Mg              |
|                    | Menampikan 1 sampai 10 dari 11 data. |                         |          |                           | $ c  \propto 12$ 39 3 |

Sumber:(Nawawi, Abdillah, et al., 2018) Gambar 10. Halaman Stok Produk

Gambar 10 di atas adalah tampilan halaman untu melihat stok produk yang ada di gudang

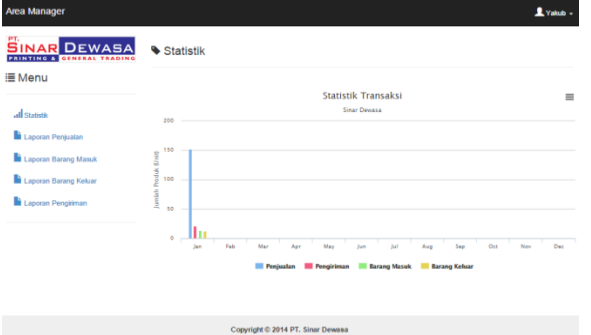

Sumber: (Nawawi, Abdillah, et al., 2018) Gambar 11. Halaman Statistik

Gambar 11 di atas dalah tampilan halaman statistik dari penjualan, barang masuk, barang keluar, dan pengiriman barang.

# **C. Code Generation**

#### **1. Class Pelanggan**

```
<?php
class Pelanggan_model extends CI_Model{
    function tambah_pelanggan(){
        $field["id_pelanggan"]=$this->input-
>post("txt_id");
 $field["nama_pelanggan"]=$this->input-
>post("txt_nama");
        $field["alamat_pelanggan"]=$this->input-
>post("txt_alamat");
 $field["telp_pelanggan"]=$this->input-
>post("txt_telp");
 $field["email_pelanggan"]=$this->input-
>post("txt_email");
        $field["password"]="12345";
        $this->db->insert("pelanggan",$field);
    function ubah_pelanggan($id_pelanggan){
        $this->db-
>where("id_pelanggan",$id_pelanggan);
 $field["nama_pelanggan"]=$this->input-
>post("txt_nama");
 $field["alamat_pelanggan"]=$this->input-
>post("txt_alamat");
 $field["telp_pelanggan"]=$this->input-
>post("txt_telp");
 $field["email_pelanggan"]=$this->input-
>post("txt_email");
        $this->db->update("pelanggan",$field);
    function hapus_pelanggan($id_pelanggan){
       $thi$s$-rdh$->where("id_pelanggan",$id_pelanggan);
        $this->db->delete("pelanggan");
    function list_pelanggan(){
        $query=$this->db->get("pelanggan");
        return $query->result();
    function tampil_pelanggan($id_pelanggan){
        $this->db-
>where("id_pelanggan",$id_pelanggan);
        $query=$this->db->get("pelanggan");
        return $query->row();
   function login pelanggan(){
        $username=$this->input-
>post("txt_user"); 
        $password=$this->input->post("txt_pass");
       k+his->dh-
>where("id_pelanggan",$username);
        $this->db->where("password",$password);
        $query=$this->db->get("pelanggan");
        return $query->num_rows();
    function cek_pelanggan($session){
        $password=$this->input->post("txt_lama");
         $this->db-
>where("id_pelanggan",$session);
 $this->db->where("password",$password);
 $query=$this->db->get("pelanggan");
        return $query->num_rows();
```
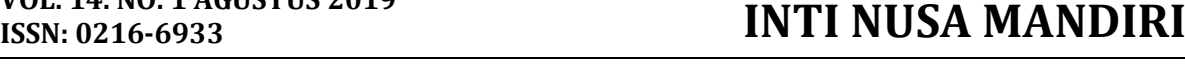

```
 function ubah_pass($session){
         $this->db-
>where("id_pelanggan",$session);
 $field["password"]=$this->input-
>post("txt_baru");
         $this->db->update("pelanggan",$field);
 }
2. Calss Kurir
<?php
class Kurir_model extends CI_Model{
 function tambah_kurir(){
 $field["id_kurir"]=$this->template-
>generateID("kurir","KUR","id_kurir");
 $field["nama_kurir"]=$this->input-
>post("txt_nama");
 $field["alamat_kurir"]=$this->input-
>post("txt_alamat");
 $field["telp_kurir"]=$this->input-
>post("txt_telp");
     $this->db->insert("kurir",$field);
function ubah_kurir($id_kurir){
 $this->db->where("id_kurir",$id_kurir);
 $field["nama_kurir"]=$this->input-
>post("txt_nama");
 $field["alamat_kurir"]=$this->input-
>post("txt_alamat");
     $field["telp_kurir"]=$this->input-
>post("txt_telp");
     $this->db->update("kurir",$field);
 }
function list kurir(){
     $query=$this->db->get("kurir");return $query-
>result();
function hapus_kurir($id_kurir){
    $this->db->where("id_kurir",$id_kurir);
     $this->db->delete("kurir");
 }
     function tampil_kurir($id_kurir){
 $this->db->where("id_kurir",$id_kurir);
 $query=$this->db->get("kurir");
     return $query->row();
 }
}
```
# **3. Class Produk**

```
php
class Produk_model extends CI_Model{
     function tambah_produk(){
 $kat=explode(" - ",$this->input-
>post("txt_kategori"));
     $field["id_produk"]=$this->template
>generateID("produk","PR".$kat[0],"id_produk","`i
d_kategori`=".$kat[0]);
```

```
 $field["nama_produk"]=$this->input-
>post("txt_nama");
    $field["harga_produk"]=$this->input-
>post("txt_harga");
 $field["id_kategori"]=$kat[0];
    $field["stok_minimal"]=$this->input-
>post("txt_minimal");
    $field["stok_produk"]=$this->input-
\overline{\mathsf{post}}('txt\_stok");
    $this->db->insert("produk",$field);
 }
    function ubah_produk($id_produk){
    $this->db->where("id_produk",$id_produk);
    $field["nama_produk"]=$this->input-
>post("txt_nama");
 $field["harga_produk"]=$this->input-
>post("txt_harga");
 $field["stok_minimal"]=$this->input-
>post("txt_minimal");
    $this->db->update("produk",$field);
     }
    function hapus_produk($id_produk){
 $this->db->where("id_produk",$id_produk);
 $this->db->delete("produk");
 }
function tampil_produk($id_produk){
    $this->db->where("id_produk",$id_produk);
 $this->db->from("produk as p");
 $this->db->join("kategori as 
k","p.id_kategori=k.id_kategori");
 $this->db->join("satuan as 
s","s.id_satuan=k.id_satuan");
    $query=$this->db->get();
    return $query->row();
    function list_produk(){
 $this->db->from("produk as p");
 $this->db->join("kategori as 
k","p.id_kategori=k.id_kategori");
 $this->db->join("satuan as 
 s","s.id_satuan=k.id_satuan");
    $query=$this->db->get();
    return $query->result();
 }
function ubah_stok($jumlah,$id_produk,$mode){
if(\text{\$mode==} " + "\text{\$} ) $this->db-
>set("stok_produk","stok_produk+".$jumlah,FALSE);
         }else{
         $this->db-
>set("stok_produk","stok_produk-".$jumlah,FALSE);
}<br>}
         $this->db->where("id_produk",$id_produk);
         $this->db->update("produk");
 }
```
# *D. Modul Testing*

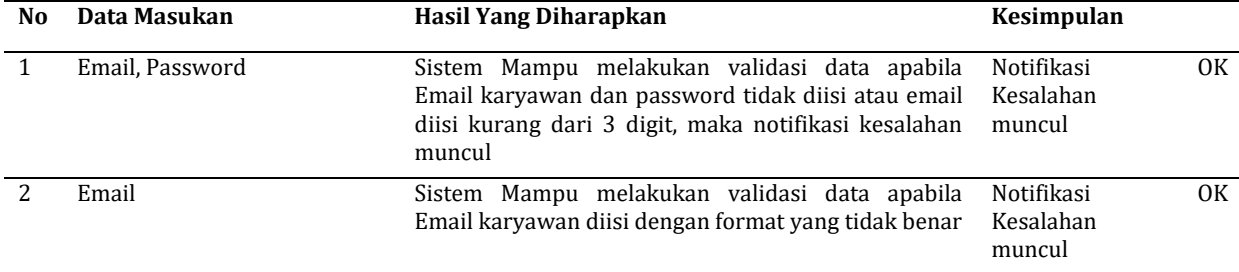

#### Tabel 1. Form Login Karyawan

## Sumber: (Nawawi, Abdillah, et al., 2018)

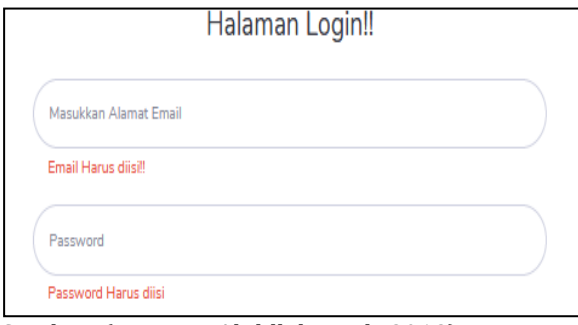

Sumber: (Nawawi, Abdillah, et al., 2018) Gambar 12. Gambar notifikasi kesalahan tidak diisi

Pada gambar 12 di atas adalah notifikasi kesalahan yang muncul ketika terjadi klik tombol login tanpa mengisi isian email dan password untuk masuk aplikasi.

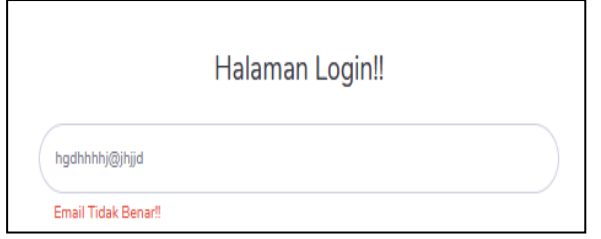

Sumber: (Nawawi, Abdillah, et al., 2018) Gambar 13. Gambar notifikasi kesalahan input email yang tidak benar.

Pada gambar 13 di atas adalah notifikasi yang muncul ketika terjadi kesalahan input email yang tidak benar.

**E.** Unit Test

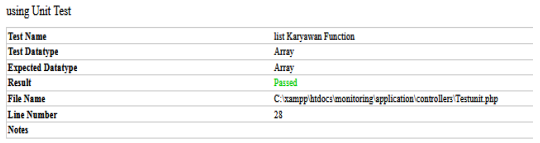

Sumber:(Nawawi, Abdillah, et al., 2018)

#### Gambar 14. Unit Test List Karyawan

Pada gambar 14 di atas adalah test unit untuk fungsi menampilkan data karyawan.

**Unit Test** Fungsi Cari Karyaw Array<br>Array Expected Datatype<br>Result File Name ing\application\controllers\Testunit.php **Line Num** 

Sumber:(Nawawi, Abdillah, et al., 2018) Gambar 14. Unit Test Cari Karyawan

Pada gambar 14 di atas adalah test unit untuk fungsi mencari data karyawan.

**Unit Test** 

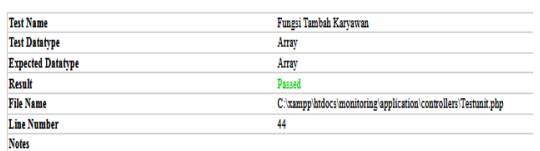

Sumber:(Nawawi, Abdillah, et al., 2018) Gambar 15. Unit Test Tambah Karyawan

Pada gambar 14 di atas adalah test unit untuk fungsi Menambah data karyawan.

#### **KESIMPULAN**

Penggunaan teknologi komputerisasi membantu dalam menghasilkan keputusan-keputusan yang akurat dan cepat, sehingga *monitoring* terhadap barang cetakan dapat meningkat dan semakin membaik, baik dalam pengiriman, permintaan pelanggan dan sisa stok barang. Untuk memenuhi semua itu maka dibagung sebuah aplikasi monitoring berbasis web sehingga masalah yang dihadapai seperti kesalahan pengecekan stok, ketelitian yang kurang dan kekeliruan dalam pencatatan stok, serta kinerja yang kurang efisien sudah tidak terjadi lagi. Sistem *monitoring* barang cetak berbasis *web* memudahkan pekerjaan bagi karyawan dan meningkatkan kelancaran didalam proses *monitoring.*

#### **REFERENSI**

- Firdaus, A., & Widaningsih, S. (2016). Analisa Dan Perancangan Sistem Monitoring Produksi Konveksi Abstrak. *Jurnal Informatika*, *8*(2), 59–68.
- Minarni, & Susanti. (2014). SISTEM INFORMASI INVENTORY OBAT PADA RUMAH SAKIT UMUM DAERAH (RSUD) PADANG. *Jurnal Momentum*, *16*, 103–111.
- Mundzir MF. (2014). *PHP Tutorial Book For Beginner*. Yogyakarta: NOTEBOOK.
- Nawawi, I., Abdilah, A., & Nurajijah. (2018). SISTEM MONITORING BARANG CETAK BERBASIS WEB MENGGUNAKAN MODEL WATERFALL. *Inti Nusa Mandiri*, *4*(1), 1–14.
- Nawawi, I., Abdillah, A., & Nurajijah. (2018). *Laporan Akhir Penelitian Sistem Monitoring Barang Cetak Berbasis Web Pada PT. Sinar Dewasa Jakarta Pusat*.
- Nugroho, A. (2010). *Rekayasa Perangkat Lunak Berorientasi Objek dengan Metode USDP*. Yogyakarta: Andi.
- Pressman, R. S. (2012). *Rekayasa Perangkat Lunak* (1st ed.). Yogyakarta: Andi.
- Septiawan, R. (2014). Sistem informasi monitoring penyusutan barang inventaris menggunakan declining balance method di PT.Pos Indonesia (persero). *Jurnal Ilmiah Komputer Dan Informatika*, *1*.
- Suhaeri, L. (2016). Sistem monitoring penjualan dan peramalan kebutuhan bahan baku di usaha kecil menengah (UKM) Banstar Karawang.
- Syahruddin. (2016). Analisis Faktor-Faktor Penyebab Terjadinya Selisih Jumlah Stok Suku Deskripsi Item Suku cadang Prosentase Item Suku cadang yang tidak bermasalah Item Suku cadang yang terjadi selisih Stok Jumlah Item suku cadang, *4*(1), 42–47.